# . . ' **LtNKING LOADER**  User's Guide

Document Number 72781 a

. I

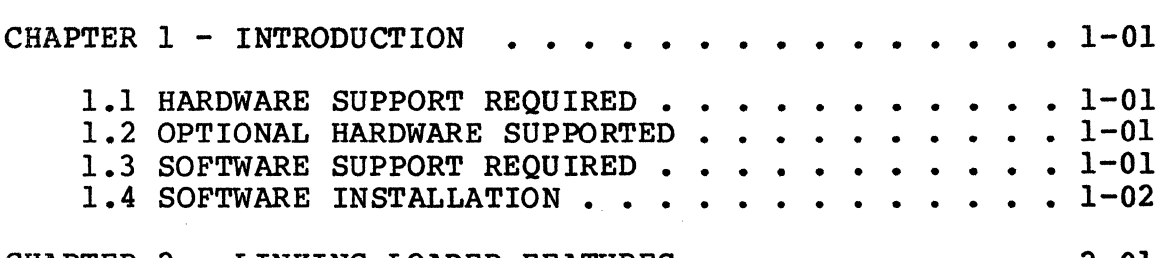

1.4 SOFTWARE INSTALLATION •••••••••• ነን CHAPTER  $2$  - LINKING LOADER FEATURES  $\cdot \cdot \cdot \cdot \cdot \cdot \cdot \cdot \cdot \cdot \cdot 2-01$ 2.1 RELOCATION  $\cdot \cdot \cdot \cdot \cdot \cdot \cdot \cdot \cdot \cdot \cdot \cdot \cdot \cdot \cdot 2-01$ 2.2 LINKING • • • • • • • • • • • • • • • • • • • • 2-01 2.3 SECTIONS • • • • . • • • • . . . . • • • • • . 2-02 2.4 NAMED COMMON • • • • • • • • • • . • • • • • • 2-03 2.5 MODULE LIBRARIES • • • • • • • • • • • • • • . 2-06 2.6 MEMORY ASSIGNMENT . . . . . . . . . . . . . . 2-06 2.7 LOAD MAPS • • • • . • • • • • • • • • • • • . • 2-06 CHAPTER 3 - LINKING LOADER COMMANDS . . . . . . . . . 3-01 3.1 LINKING LOADER INPUT . . . . . . . . . . . . 3-01 3.2 COMMAND FORMAT . . . . . . . . . . . . . . . 3-02 3.3 LINKING LOADER COMMANDS . . . . . . . . . . . 3-03 3.3 LINKING LOADER COMMANDS  $\ldots$ ,  $\ldots$ ,  $\ldots$ ,  $3-03$ <br>3.4 CONTROL COMMANDS  $\ldots$ ,  $\ldots$ ,  $3-04$ <br>3.4  $\ldots$ ,  $3-04$ CONTROL COMMANDS<br>3.4.1 IDOF - SUPPRESS PRINTING OF MODULE ID . . 3-04<br>3.4.2 IDON - PRINT MODULE ID . . . . . . . . . 3-04<br>3.4.2 IB - INTERMEDIATE FILE  $3.4.2$  IDON - PRINT MODULE ID . . . . . . . . 3-04<br> $3.4.3$  IF - INTERMEDIATE FILE . . . . . . . . 3-05 3.4.4 IFOF - INTERMEDIATE FILE MODE OFF . . . . 3-06 3.4.5 IFON - INTERMEDIATE FILE MODE ON . . . . 3-06 3.4.5 IFON – INTERMEDIATE FILE MODE ON  $\cdot \cdot \cdot \cdot 3-06$ <br>3.4.6 INIT – INITIALIZE LOADER  $\cdot \cdot \cdot \cdot \cdot 3-07$ <br>3.4.7 MO – MAR OUTBUT  $3.4.6$  INIT - INITIALIZE LOADER  $\ldots \ldots \ldots \ldots \ldots$  3-07<br> $3.4.7$  MO - MAP OUTPUT  $\ldots \ldots \ldots \ldots \ldots \ldots$  3-07  $3.4.7$  MO - MAP OUTPUT . . . . . . . . . . . . 3-07 3.4.8 OBJ - PRODUCES LOAD MODULE . . . . . . . 3-08<br>3.4.9 EXIT . . . . . . . . . . . . . . . . . 3-09<br>3.5 LOAD DIRECTIVES . . . . . . . . . . . . . . . . 3-10 3.4.9 EXIT . . . . . . . . . . . . . . . . . . 3-09 LOAD DIRECTIVES . . . . . . . . . . . . . . . . . . 3-10<br>3.5.1 LIB - LIBRARY SEARCH . . . . . . . . . . 3-10<br>3.5.1 LIB - LIBRARY SEARCH . . . . . . . . . . 3-10 3.5.2 LOAD - LOAD A FILE ••••••••••• 3-11 3.5.2 LOAD - LOAD A FILE  $\cdots \cdots \cdots \cdots$  3-11<br>3.6 STATE COMMANDS  $\cdots \cdots \cdots \cdots \cdots$  3-12 3.6.1 BASE - INITIALIZE MINIMUM LOAD ADDRESS • 3-12 3.6.1 BASE - INITIALIZE MINIMUM LOAD ADDRESS . 3-12<br>3.6.2 STR - STARTING ADDRESS . . . . . . . . . . 3-13<br>3.6.2 CUP - SEW CUPPENW LOCANION COUNWER . . . . . . . . . 3-14 3.6.2 STR - STARTING ADDRESS  $\cdot \cdot \cdot \cdot \cdot \cdot \cdot \cdot 3-13$ <br>3.6.3 CUR - SET CURRENT LOCATION COUNTER  $\cdot \cdot \cdot 3-14$ 3.6.3 CUR - SET CURRENT LOCATION COUNTER : . . 3-14<br>3.6.4 DEF - LOADER SYMBOL DEFINITION . . . . . 3-16 3.6.4 DEF - LOADER SYMBOL DEFINITION  $\ldots$ , 3-16<br>3.6.5 END - ENDING ADDRESS  $\ldots$ ,  $\frac{3-17}{2-18}$ 3.6.5 END - ENDING ADDRESS . . . . . . . . . . 3-17<br>3.6.6 MAP - PRINTS LOAD MAPS . . . . . . . . 3-18 CHAPTER  $4$  - SAMPLE OPERATIONS WITH THE LINKING LOADER  $\cdot$  4-01 4.1 SIMPLIFIED LINKING LOADER OPERATION . . . . . 4-01 4.1 SIMPLIFIED LINKING LOADER OPERATION . . . . . . 4-01<br>4.2 LOADER OPERATIONS USING INTERMEDIATE FILES . . . 4-12<br>4.3 LOADER OPERATIONS USING A LIBRARY FILE . . . . 4-14 4.3 LOADER OPERATIONS USING A LIBRARY FILE . . . . 4-14<br>4.4 LOADER OPERATIONS USING A CHAIN FILE . . . . . 4-17 APPENDIX  $A - LINKING LOADER COMMANDS \ldots \ldots \ldots A-01$ APPENDIX  $B - LINKING$  LOADER ERROR MESSAGES  $\cdot \cdot \cdot \cdot$   $\cdot \cdot$  B-01

# List of Figures **Page**

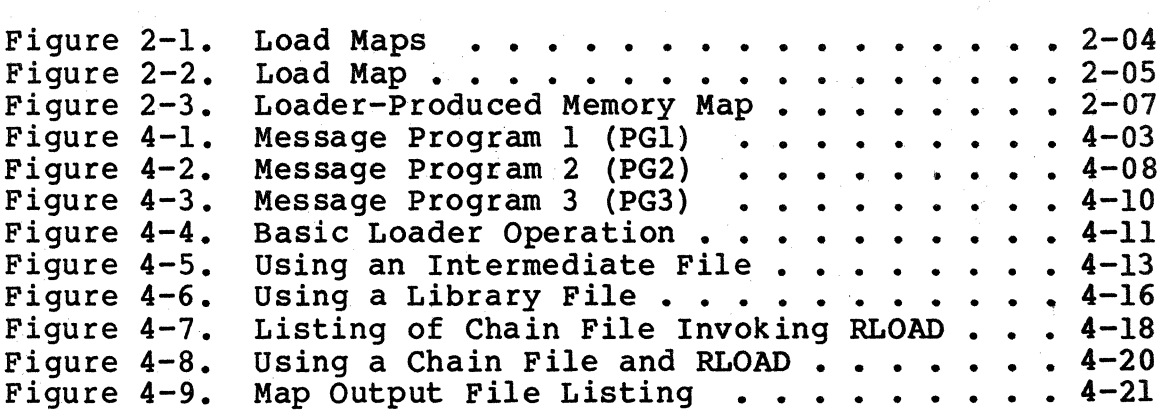

#### CHAPTER 1 - INTRODUCTION

The Linking Loader combines relocatable object modules produced by the Macroassembler to produce a complete executable program.

Since the Linking Loader permits load origins and inter-module references to be resolved at linkage time rather than at assembly time, modules are not required to specify absolute addresses (only relative addresses are required). As the modules are loaded' by the Linking Loader, labels are automatically assigned absolute addresses, satisfying the references to such labels located in other modules. This process greatly speeds program development and permits time to be spent on correcting program design rather than on defining label addresses.

The Linking Loader also allows modules to be compiled separately, enabling the user to build a library of standard or commonly-used program modules for inclusion in other programs.

#### 1.1 HARDWARE SUPPORT REQUIRED

The minimum hardware configuration required to support Linking Loader consists of:

- CDX-68 Basic Display Terminal with the appropriate firmware options
- 32K bytes of user memory (RAM)
- 10 Mb Disk or 1 Mb Diskette Storage (CDX-DS/FR or CDX-FS Series)

#### 1.2 OPTIONAL HARDWARE SUPPORTED

Linking Loader also supports a variety of printers, including Matrix and Character printers (the Codex SP Series). These optional printers are linked to the Basic Display Terminal through either the Microcomputer Module D or the Printer Interface Module (CDX-PI).

# 1.3 SOFTWARE SUPPORT REQUIRED

No additional software is required to run the Linking Loader as it comes shipped on the system disk.

# 1.4 SOFTWARE INSTALLATION

There is no software installation that need be performed. All Linking Loader software is on the disk containing the CODOS system software.

# CHAPTER 2 - LINKING LOADER FEATURES

# 2.1 RELOCATION

Relocation allows the user to assemble/compile a source program without assigning absolute addresses at the time of assembly or compilation. ·Absolute memory assignment is performed at load time. In order to relocate a program (within memory), the source program must be assembled with the Macroassembler, using the OPT REL directive. The the Macroassembler, using the OPT REL directive. Macroassembler produces a relocatable object module. These relocatable object modules contain information describing the size of each section (ASCT, BSCT, CSCT, and DSCT) and named common area, as well as the relocation data.

In order to load any relocatable object module, the Linking Loader must be used. The Linking Loader assigns addresses and produces an absolute object module compatible with the system loader.

# 2.2 LINKING

Linking allows instructions in one program to refer to instructions or data residing within other programs. If all programs are assigned absolute addresses during assembly time, it is possible to directly reference another program by absolute addresses. However, when using relocatable programs, absolute load addresses are not generally known until load time. In order to obtain other relocatable programs or data blocks, external reference symbols are used. These external symbols are commonly called global symbols<br>since they may be referenced by any module at load time.

Although global symbols are used to link modules at load time, they must be explicitly defined and referenced at assembly time. This is accomplished by the Macroassembler directives, XDEF and XREF. The XDEF directive indicates which labels defined within a module can be referenced by<br>'other modules. The XREF directive indicates that the The XREF directive indicates that the referenced label is defined outside the module.

At load time, global references match with their corresponding global definitions. Any reference within a module to a global symbol updates with the load address of the global symbol. If the loader detects a global reference without an associated global definition, an undefined global error occurs, and a load address of zero is assigned to the reference.

# 2.3 SECTIONS

The section concept is preserved by the Linking Loader during the load process. As a module loads, each of its sections combines with the corresponding sections of previously loaded modules. As a result, the absolute load module produced by the Linking Loader, contains one continuous memory area for each section type encountered. The following is a brief definition of each section type.

# ASCT - Absolute Section (non-relocatable)

There may be an unlimited number of absolute sections in a user's program. These sections are used to allocate/load/initialize memory locations assigned by the programmer rather than the loader (i.e., addresses assigned to ACIA's and PIA's).

BSCT - Base Section (direct addressing)

There is only one base section. The Linking Loader allocates portions of this section to each module that needs space in BSCT. BSCT is generally used for variables that are referenced through direct addressing. BSCT is limited to locations within the addressing range of O through 255 (hexadecimal locations 0 through OOFF).

#### CSCT - Blank Common (uninitialized)

There is only one CSCT. This section is used for blank common. This section cannot be initialized.

DSCT - Data Section

There is only one data section. The Linking Loader allocates portions of this section to each module that needs a part of DSCT. DSCT is generally used for variables (RAM) obtained through extended mode addressing (hexadecimal locations 100-FFFF).

PSCT - Program Section

PSCT is similar to DSCT except that it is normally used for instructions.

#### 2.4 NAMED COMMON

In addition to the program segmentation provided by the section concept, the relocation and linking scheme supports named common. The named common concept designates common areas within BSCT, DScT, or PSCT. In processing named common definitions, the Linking Loader (1) assigns to each named common area a size equal to the largest size defined for the named common during the load process, and (2) allocates memory at the end of each section for the named common blocks defined within that section.

The load maps shown in Figure 2-1 describe the load process with regard to sections and named common. The module EXl requires reserved memory in BSCT, CSCT, DSCT, and PSCT. The only space necessary in DSCT is for the named common<br>NCOM1. The module EX2 requires that memory is allocated The module EX2 requires that memory is allocated in BSCT, CSCT, DSCT, and PSCT. Neither module defines ASCT blocks.

The load module map illustrates a typical memory map that might be produced by loading EXl and EX2. The BSCT for both EXl and EX2 are allocated memory within the first 256 bytes of memory. As shown, the first 32 (\$20 hex) bytes of BSCT are reserved by the Linking Loader for use by the disk operating system, unless otherwise directed. After BSCT, space for blank common is allocated, followed by space for EX2 DSCT. Since EXl requires no DSCT for its exclusive use, none is allocated. The named common block, NCOMl, within DSCT is assigned memory at the end of DSCT. Finally, the PSCT's for EX1 and EX2 are allocated along with the PSCT common blocks NCOM2 and NCOM3.

The Linking Loader assigns memory within sections in the order in which the modules are specified. Named common blocks are allocated memory at the end of their corresponding section in the defined order. Figure 2-2 illustrates a load module map produced by loading EX2 followed by EXl. This load module map is slightly different from the map in Figure 2-1 where EXl was loaded first.

EXl

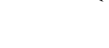

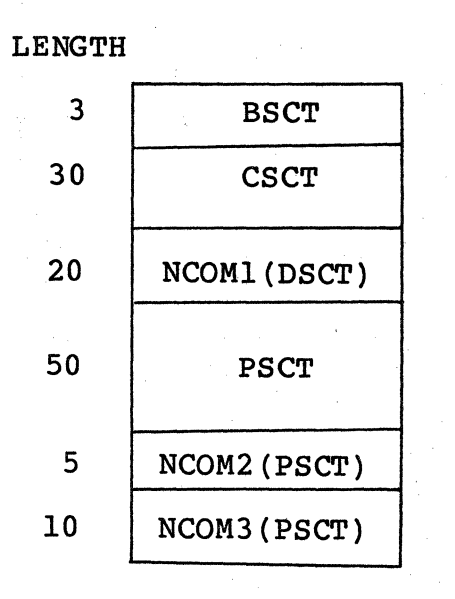

LENGTH 10 35 20 15 5 **BSCT CSCT** DSCT NCOMl(DSCT) PSCT NCOM3(PSCT) NCOM2 (PSCT)

DECIMAL ADDRESS

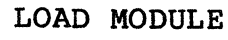

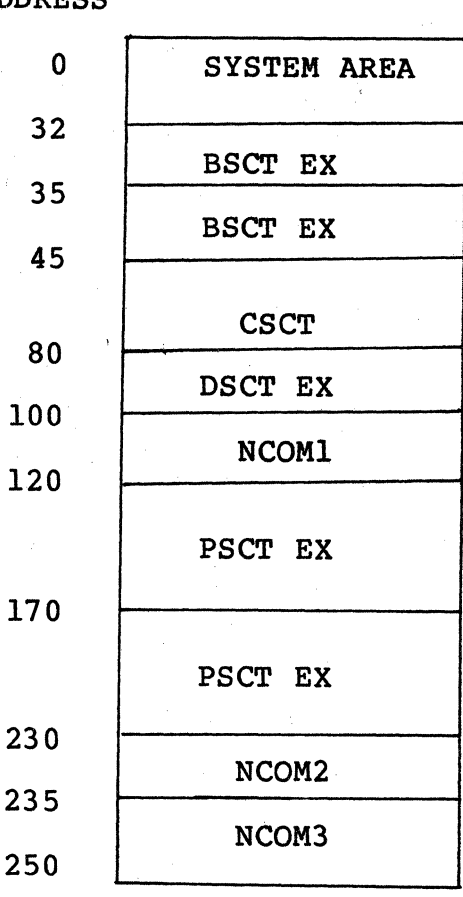

Figure 2-1. Load Maps

Page 2-04

EX2

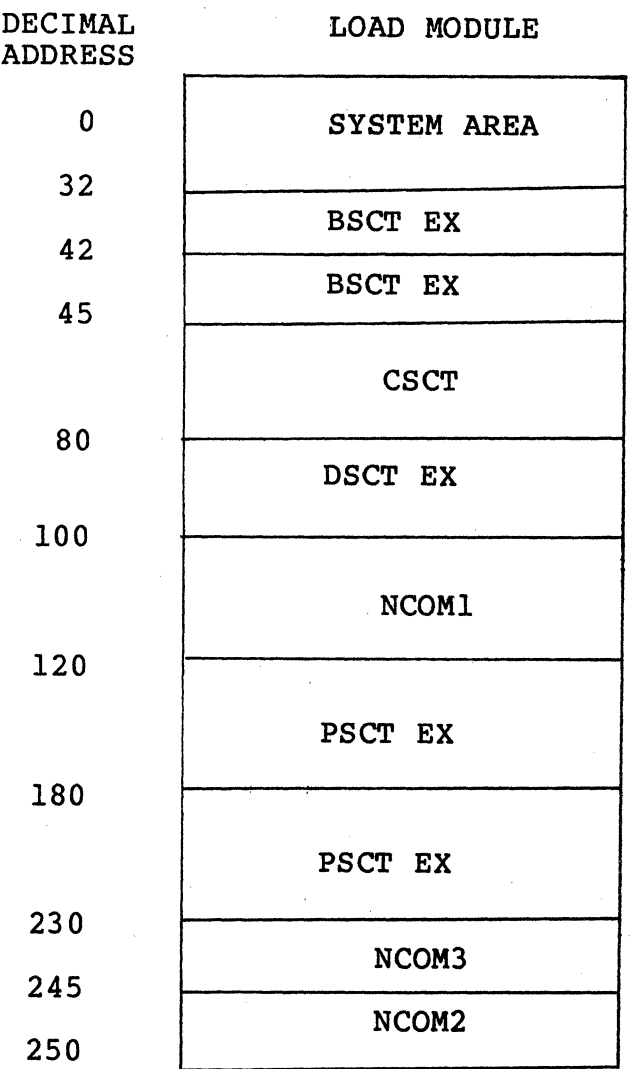

# Figure 2-2. Load Map

# 2.5 MODULE LIBRARIES

The Linking Loader can automatically search a file for modules containing definitions satisfying any unresolved<br>global symbols. Such a file is called a library file. It is global symbols. Such a file is called a library file. composed of one or more merged object modules. The Linking Loader sequentially searches the library file. If a module contains a symbol definition satisfying an unresolved global symbol, that module *is* loaded. Only those modules which satisfy an unresolved reference are loaded.

Since a library file is searched only once, modules which reference other modules within the library file, should occur (within the library file) before the referenced module. Otherwise, the user must direct the Linking Loader to search the library again.

# 2.6 MEMORY ASSIGNMENT

During the load process, absolute addresses are assigned to the program sections within the specified modules. Normally, the Linking Loader automatically performs this assignment by allocating memory by sections in the order: ASCT, BSCT, CSCT, DSCT, and PSCT. However, the user may define the starting and/or ending address of any non-ASCT<br>section. In this case, the Linking Loader first reserves In this case, the Linking Loader first reserves memory for those sections with defined load addresses before allocating space for any other section.

The Linking Loader also permits a user to specify the relative section offset of a module within a section. However, a section of a module is always loaded in the associated load section in the order which the module is specified. Named common blocks are always assigned memory at the end of the associated load section.

# 2.7 LOAD MAPS

The Linking Loader optionally produces a load map describing the memory layout results. Figure 2-3 is an example of some of the features included in a typical load map. In addition to this full load map, the Linking Loader may be directed to produce partial load maps that list only the undefined global symbols or section load addresses.

#### NO UNDEFINED SYMBOLS

MEMORY MAP

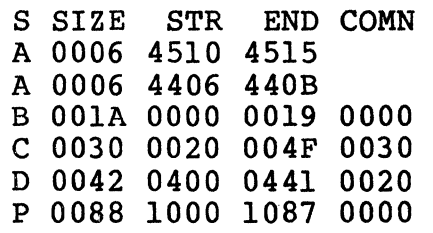

MODULE NAME BSCT DSCT PSCT<br>PG1 0000 0400 1000 PG1 0000 0400 1000<br>
PG3 0005 040E 1060 PG3 0005 040E 1060<br>PG2 0005 040E 1070 0005 040E 1070

#### COMMON SECTIONS

NAME S SIZE STR DCOMM D 0008 0422 DCOMM2 D 0018 042A

DEFINED SYMBOLS

MODULE NAME: PGl CR A 000D EOT A 0004 EXBPRT A F024 LF A 000A<br>MSG1 P 1000 MSG2 D 0400 MSGS1Z B 0000 PG1NE P 1016 MSGSIZ B 0000 PGlNE P 1016 MSG1 P 1000<br>START P 100A

MODULE NAME: PG3 ATEST A 4406 POWERS P 1060

MODULE NAME: PG2 EXBENT A F564 MSG3 D 040E MSG4 D 0418 PGM2 P 1070 STACK B 0019

Figure 2-3. Loader-Produced Memory Map

 $\label{eq:2.1} \frac{1}{\sqrt{2}}\int_{\mathbb{R}^3}\frac{1}{\sqrt{2}}\left(\frac{1}{\sqrt{2}}\right)^2\frac{1}{\sqrt{2}}\left(\frac{1}{\sqrt{2}}\right)^2\frac{1}{\sqrt{2}}\left(\frac{1}{\sqrt{2}}\right)^2\frac{1}{\sqrt{2}}\left(\frac{1}{\sqrt{2}}\right)^2.$ 

 $\label{eq:2.1} \frac{1}{\sqrt{2}}\int_{0}^{\infty}\frac{1}{\sqrt{2\pi}}\left(\frac{1}{\sqrt{2\pi}}\right)^{2}d\mu\left(\frac{1}{\sqrt{2\pi}}\right)\frac{d\mu}{d\mu}d\mu\left(\frac{1}{\sqrt{2\pi}}\right).$ 

 $\label{eq:1} \frac{1}{2} \sum_{i=1}^n \frac{1}{2} \sum_{j=1}^n \frac{1}{2} \sum_{j=1}^n \frac{1}{2} \sum_{j=1}^n \frac{1}{2} \sum_{j=1}^n \frac{1}{2} \sum_{j=1}^n \frac{1}{2} \sum_{j=1}^n \frac{1}{2} \sum_{j=1}^n \frac{1}{2} \sum_{j=1}^n \frac{1}{2} \sum_{j=1}^n \frac{1}{2} \sum_{j=1}^n \frac{1}{2} \sum_{j=1}^n \frac{1}{2} \sum_{j=1}^n \frac{1}{$ 

 $\frac{1}{2} \left( \frac{1}{2} \right)$ 

# CHAPTER 3 - LINKING LOADER COMMANDS

The Linking Loader must be called while under the control of CODOS. When the user types the command:

=RLOAD

the disk executive loads the Linking Loader. Upon entry, the loader prints:

LINKING LOADER REV n.m ? (where n.m is the revision number)

The character "?" is the Linking Loader prompt and prints<br>whenever the Linking Loader completes the last command and is ready for another.

#### 3.1 LINKING LOADER INPUT

The input to the Linking Loader is in one of two forms (1) commands or (2) object modules. The Linking Loader modules. Object modules are produced by the Macroassembler. Each source program assembled or compiled creates a single relocatable object module on a disk file. These disk files or those files created by merging one or more of these files, are used as the input to the Linking Loader. In addition, a disk file may be used as a library file. The Linking Loader may also run under the CODOS CHAIN command.

Nomenclature

- $\langle$ f-name $\rangle$  -Used to indicate the name of a disk file to be used by the Linking Loader. Unless specified, the file is assumed to have a suffix of RO and a drive number of o. For the format of the file name, consult the CODOS manual. (Example: PGl.RO:l)
- $\langle$ number $\rangle$  -Used to indicate a decimal or hexadecimal number. Unless preceded by a "\$" character (which is used to denote hexadecimal), the number is interpreted as decimal. Unless explicitly stated otherwise, the allowable number range is:

 $0 - 65,535$  (decimal)<br> $$0 - $FFFF$  (hexadecimal)

Page 3-01

- $\mathbf{1}$ Used to indicate that the enclosed directive(s) is optional.
	- $\frac{99}{1}$ - Used to indicate that the enclosed directive<br>0 may be repeated from 0 to 99 times, up to a may be repeated from 0 to 99 times, up to a maximum total of 79 characters.
- $\{$   $\}$

 $\mathbf{r}$ 

ſ

Indicates that one of the enclosed options must be used.

#### 3.2 COMMAND FORMAT

Each Linking Loader command line consists of a sequence of commands and comments, followed by a carriage return. The first space in a command line terminates the command portion of the line, and the remainder is assumed to be comments. Multiple commands may appear on a line by using a semicolon (;) as a command separator. The format of a command line may be defined as:

$$
\left[ \left\langle \text{command} \right\rangle[\text{;} < \text{command} \right\rangle] \right] \left\langle \text{space} \right\rangle[\text{;} < \text{command} \right\rangle] \left\langle \text{;} < \text{command} \right\rangle[\text{;} < \text{command} \right\rangle]
$$

Example: STRB=O;STRD=\$1000;STRP=\$4000 !DON LOAD=PGl

The commands in a command line execute only after the Linking<br>Loader detects a carriage return.

If a command line is incorrectly entered, the line may be corrected in either of two manners. First, the command line may be deleted completely by typing "CTRL X" (the CTRL and X keys typed simultaneously}. This causes the Linking Loader to ignore the current command line, issue a CR, LF, and await a new command input line.

However, instead of deleting the entire command line, it may be corrected by deleting the character(s) in error. This is accomplished by typing a "SHIFT DEL" (the SHIFT and DEL keys typed simultaneously). After deleting the character(s) in error, the corrected version of the command line may be entered. The "CTRL D" key allows the operator to redisplay the line to show a "clean" copy of the line for operator inspection. Thus, full compatibility is maintained with the normal CODOS ".KEYIN" special character functions.

The Linking Loader executes all the commands in a command line before another prompt is issued. If an error is detected while attempting to process a command, that command

Page 3-02

is terminated, and the remaining commands in the command line are ignored.

When using multiple commands per line, it should be noted that selected commands require that they are the last command on a line. These are:

• !NIT

all intermediate file commands (IF, IFOF, IFON)

# 3.3 LINKING LOADER COMMANDS

The Linking Loader commands are divided into three classes:

- 1. control commands<br>2. load directives
- 2. load directives
- 3. state directives

The control commands initiate Passes 1 and 2 of the Linking<br>Loader, as well the return to the disk operating system. The Loader, as well the return to the disk operating system. load directives identify the modules to be loaded; and the state directives direct the assignment of memory to the various program sections and produce a load map.

# 3.4 CONTROL COMMANDS

3.4.1 IDOF - SUPPRESS PRINTING OF MODULE ID

Format: IDOF

Description: This command suppresses the printing of the name and printable information associated with each object module loaded or encountered in a library file. For assembly language programs, this information is specified with the NAM and IDNT directives.

3.4.2 !DON - PRINT MODULE ID

Format: IDON

Description: This command causes the name and printable information associated with each object module loaded or encountered in a library file to print at the console device. For assembly language programs, this information is specified via the NAM and IDNT directives.

# 3.4.3 IF - INTERMEDIATE FILE

IF= I FILE

Format: IF=<f-name>

Description: The IF command defines a file to be used as an intermediate file. An intermediate file is a copy of all Pass 1 Linking Loader commands and<br>object modules. It directs the load operation during Pass 2, instead of requiring the user to retype the Pass 1 command sequence during Pass 2. The IF command also automatically places the Linking Loader in intermediate file mode similar to the IFON command. Like the IFON command, the IF command must be the last command in a command line.

> The IF file name must be a valid disk file name and may not be the name of an existing file on the specified disk. Upon proper exiting from the Linking Loader, the IF file is deleted.

Example:

Defines IFILE on drive 0 as the intermediate file. Default suffix is IF.

# 3.4.4 IFOF - INTERMEDIATE FILE MODE OFF

Format: IFOF

Description: IFOF temporarily suppresses the creation of the intermediate file until an IFON directive is encountered. This command must be the last command in a command line.

# 3.4.5 !FON - INTERMEDIATE FILE MODE ON

Format: IFON

Description: This command directs the Linking Loader to write all further commands and object modules onto the intermediate file. This directive remains in effect until an IFOF or Pass 2 command is detected. The IFON command must be the last command on a command line. IFON is implied when the intermediate file is defined by the IF command. If an intermediate file is to be used during Pass 2, the IFON directive must be in effect.

# 3.4.6 INIT - INITIALIZE LOADER

Format: INIT

Description: INIT initializes the Linking Loader for Pass 1. This command is performed automatically when the Linking Loader first initiates. The use of this command permits the user to restart the Linking Loader when entry errors are made, without having to go back to CODOS. Any previously created object and/or<br>intermediate files are deleted. INIT must be intermediate files are deleted. the last command in a command line.

3.4.7 MO - MAP OUTPUT

Format:  $MO = \begin{cases} \langle f - name \rangle \\ \langle device \rangle \end{cases}$ 

Description: The MO command specifies the media on which the map output is to be produced. The MAP output output defaults to the console.

> If a file name is specified, it must not be the name of an existing disk file. The map cannot be directed to a file during Pass 2, or whenever an intermediate file is used.

A map can be produced on the console or line printer by specifying the mnemonic #CN  $(default)$  or  $#LP$ , respectively.

Example:

MO=MAPFL All output generated by the MAP command is written on file MAPFL on drive o.

MO=#LP The line printer is used for all future map output.

# 3.4.8 OBJ - PRODUCES LOAD MODULE

Format: OBJA=<file-name>

- Description: This command is used with the Linking Loader to initiate the second pass of the Linking Loader. During this pass, an object file is created on disk with the name, <file-name>. This file may not be the name of an existing<br>file on the specified disk. The file is<br>created on disk 0 unless disk 1 is specified in <file-name>. The type of object file produced by the Linking Loader is determined by the command form as follows:
	- OBJA This format creates an absolute memory image file suitable for loading via the CODOS LOAD command. A default file suffix of 'LO' and drive O is used if none are specified.

If an intermediate file (IF) is generated during the first pass of the Linking Loader, the second pass automatically processes the commands entered during the first pass. In the event that an intermediate file is not created, the same sequence of commands used during the first pass must be repeated.

Examples: OBJA=REPORT:l LOAD=REPORT; OBJA=REPORT; LOAD=REPORT

> The Linking Loader creates the absolute object file on file, 'REPORT.LO' on drive 1.

3.4.9 EXIT <number> Format:  $EXIT| = \{\text{channel}\}$ 

Description: The "EXIT" command causes control to return to the disk operating system after all Linking Loader files are closed.

> The CODOS version of the Linking Loader allows the user to define the starting execution address of the object program. If the <number> option is specified, the given absolute number is used as the starting<br>execution address. This address must be This address must be a<br>i the program. The  $\langle$ namel $\rangle$ valid address within the program. option is similar to the <number> option except that <name> must be a valid qlobal symbol. If neither option is used, the starting address defaults to the address associated with the label appearing in the operand field of the END statement in the assembled program. If two or more modules have END statements with operands, the operand associated with the first module loaded is used as the starting address.

# 3.5 LOAD DIRECTIVES

# 3.5.1 LIB - LIBRARY SEARCH

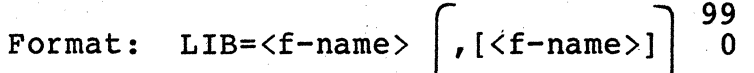

Description: The LIB command instructs the Linking Loader to search the specified file name{s) for those modules which satisfy any undefined global references. Any module that satisfies an unresolved global reference is loaded. A suffix of RO and logical drive of 0 are assumed for  $\langle f - name \rangle$ .

> A library file is a collection of individual relocatable object modules merged into a single file.

> Modules loaded via the LIB command may also reference undefined global symbols. Since a library file is searched only once for each LIB command, it should be made with care so that no module has any reference to a prior (higher level) module, or multiple passes of the same library must be made.

It should be noted that the Macroassembler produces a single relocatable object module in a file. Since these single object module files can be merged together into other (library) files, the terms "object file" and "object module" are not necessarily equivalent.

Example:

LIB=MLIB:l

The modules on file MLIB.RO on drive 1 are searched to resolve any unsatisfied global references.

# 3.5.2 LOAD - LOAD A FILE

Format:  $LOAD = \langle f - name \rangle \begin{bmatrix} 1 \\ 1 \\ 0 \end{bmatrix}$  =  $\langle f - name \rangle$  =  $\begin{bmatrix} 99 \\ 0 \\ 0 \end{bmatrix}$ 

Description: The LOAD command directs the Linking Loader to load the specified object files.

> The LOAD command directs the Linking Loader to load all object modules found in the specified file name(s). The file name could be a library file, but the LOAD command unlike the LIB command, loads each object module found.

A suffix of RO and logical drive 0 are assumed.

Example: LOAD=PGMl:l

> Loads all modules within file PGMl.RO on disk drive 1.

LOAD=PGM1,RAM:l,PGM2,PGM3

Loads all modules within files PGMl.RO on drive o, RAM.RO on drive 1, PGM2.RO on drive o, and PGM3.RO on drive o.

# 3.6 STATE COMMANDS

# 3.6.i BASE - INITIALIZE MINIMUM LOAD ADDRESS

Format: BASE [=<number>]

Description: The BASE command allows the user to specify an address above which the program loads. The BASE command affects only the memory assignment of CSCT, DSCT, and PSCT. Memory assignments related to BSCT, ASCT, and those sections with defined starting/ending addresses (via commands STR or END) are not affected by this command.

> The use of the <number> option defines the lowest address which may be assigned to CSCT, DSCT, or PSCT. If the <number> option is not specified, the lowest assignable address defaults to the next modulo 8 address following CODOS. This format of BASE allows the user to load the program above CODOS without having to know where CODOS ends. If the BASE command is not specified, a default address of \$20 (32 decimal) is used as the lowest load address during memory assignment.

Example: BASE

Unassigned CSCT, DSCT, and PSCT are assigned load addresses above CODOS.

3.6.2 STR - STARTING ADDRESS

Format:  $STR \begin{pmatrix} B \\ C \\ D \end{pmatrix} = \begin{cases} \text{number} \\ \text{global ASCII symbol} \end{cases}$ 

- Description: The STR commands set the absolute starting address of the associated section (BSCT, CSCT, DSCT, PSCT). Those sections whose starting address is not defined by the user is assigned a starting address by the loader.
- NOTE: A starting address of \$FFFF resets any previous STR directive for the corresponding section. This allows the Linking Loader to define the starting address.

Example: STRP=\$1000

PSCT is allocated memory starting at \$1000.

# 3.6.3 CUR - SET CURRENT LOCATION COUNTER

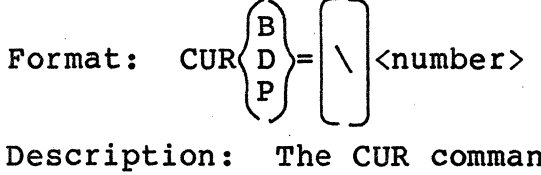

d modifies the Linking Loader's current relative loading address of the specified section (BSCT, DSCT, or PSCT). The CUR command must be used prior to the LOAD or LIB command in order to update the loading address. If the " $\vee$ " option is not specified, the relative load address for the appropriate section is set equal to the given <number> starting section plus its value (see STR command). This <number> must be equal to or greater than the section's current load address. This form of the CUR command allows the user to start a module section at a defined address.

For PSCT, the <number> entered adds to the absolute value for STRP to obtain the new PSCT load address value. The following example loads four lK EPROM's at \$4400, \$4800, \$5000, and \$8000 from multiple files. Each LOAD command utilizes less than \$400 bytes in PSCT (starting PSCT=\$4400).

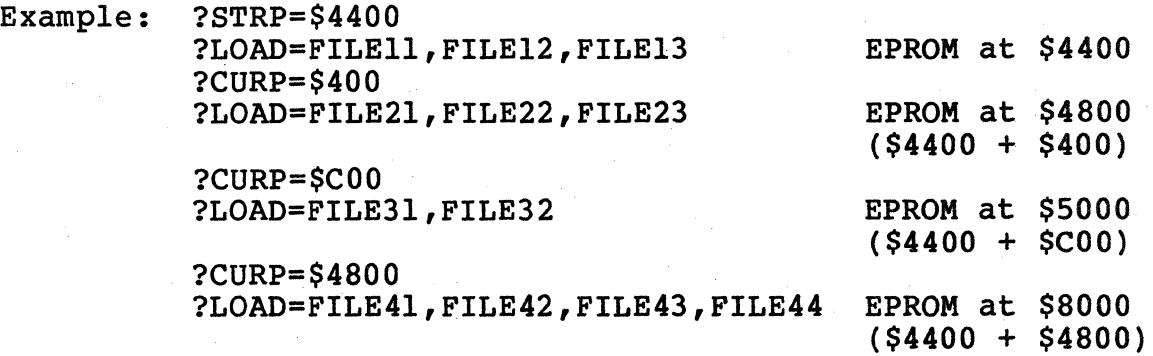

The "\" option affects the section's relative<br>load address in a different manner. This load address in a different manner. option causes all future modules to be loaded at an address which is a power of 2 relative to the start of the section  $(2,4,8,$  etc.). The specified <number> defines the given power<br>of 2. This option remains in effect until the option is specified again or until the current<br>pass of the Linking Loader is complete. If pass of the Linking Loader is complete. the "\" option is in effect when memory is assigned to the starting section addresses, the starting address of the section is assigned a load address which is a power of 2. This option does not apply to named common blocks within the specified section.

If the CUR directive is not used, each module normally loads at the next load address in the appropriate section (contiguously loaded modules).

Example: CURP=\$100

> Sets the relative PSCT location counter to \$100 plus STRP value.

 $CURP=\16$ 

Causes the Linking Loader to load all future PSCT sections at a relative address within PSCT which is modulo 16 plus the STRP value.

- NOTE: When using the CUR command within a CODOS chain file, the "\" option must use "\\" instead of "\."
- Example: STRP=\$4001  $CURP = $400$ LOAD=PG1,PG2,PG3

If each file is a single module with less than lK of PSCT in each one, then each module's starting PSCT address is assigned as follows:

PG1=\$4001 PG2=\$4401 PG3=\$4801

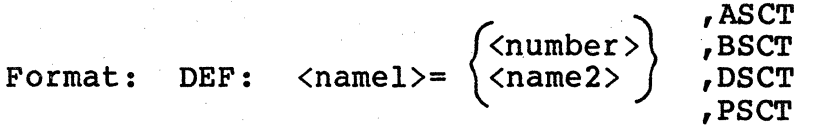

Description: The DEF command defines a global symbol and enters it in the global symbol table. The symbol to be defined is given by "namel" and must be a valid Macroassembler variable name. The symbol may not currently be defined. If the  $\langle$ number $\rangle$  option is used, the symbol is defined with the given number as the relative address within the specified section. The DEF command may be used to provide another name for a previously defined symbol by using the <name2> option. <name2> must be a currently defined global symbol. The section options, ASCT, BSCT, DSCT, and PSCT, define the section associated with the defined section. ASCT is the default section.

#### Example: DEF:ACIA1=\$EC10,ASCT

Defines symbol ACIAl as an ASCT symbol with absolute address \$EC10 (hexadecimal).

3.6.5 END - ENDING ADDRESS

 $\sqrt{B}$ Format:  $END/C$  = <number>  $\overline{P}$ 

- Description: The END commands set the absolute ending address of the associated section (BSCT, CSCT, DSCT, PSCT). If both an ending and starting<br>address are defined, the size described by these boundaries must be equal to or greater than the size of the associated section.
- NOTE: An ending address of "\$0000" resets any previous END directive for the corresponding section.

Example: ENDB=255

BSCT is allocated such that the last address reserved is 255 (decimal).

# $3.6.6$  MAP - PRINTS LOAD MAPS

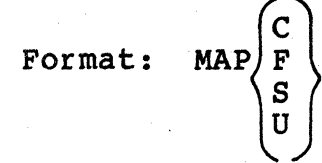

- Description: The MAP commands display the current state of the modules· loaded or the Linking Loader's state directives.
	- MAPC Prints the current size, user defined starting address, and user defined ending address for each of the sections, as well as the size, starting address, and ending address for each ASCT defined.
	- MAPF A full map of the state of the loaded modules is produced after the Linking Loader assigns memory. This map includes a list of any undefined symbols, a section load map, a load map for each defined module and named common, and a defined global symbol map. If a user assignment error (UAE) exists, this command cannot complete. Use the MAPC command to determine the cause of the error.
	- MAPS The Linking Loader assigns memory to those sections not defined by a user<br>supplied starting and/or ending address. A memory load map, which defines the size, starting address, and ending address for each section, prints. If a user assignment error (UAE) exists, this command cannot complete. use the MAPC command to determine the cause of the error.
	- MAPU Prints a list of all global references which currently remain undefined.

#### CHAPTER 4 - SAMPLE OPERATIONS WITH THE LINKING LOADER

This chapter provides a description of the Linking Loader operations in typical applications. To demonstrate the use of the Linking Loader, a simple message printing program is used, consisting of three modules which reference instruction sequences or data within each other. An assembly listing of each module is shown in Figures 4-1, 4-2, and 4-3.

# 4.1 SIMPLIFIED LINKING LOADER OPERATION

The simplest form of the Linking Loader's operation is shown in Figure 4-4. In this example all three files, PGl, PG2, and PG3 are loaded, and the object file PG123 is created. follows: The sequence of steps shown in Figure 4-4 is as

- 1. The LOAD command loads the first file, PGl.RO:O. During all load operations, a global symbol table of all external definitions and references is built.
- 2. The LOAD command loads the next two files, PG2 and PG3. Notice the default suffix RO and drive number 0 are assumed.
- 3. The OBJA command starts pass 2 of the load function, which creates an absolute memory image object file named PG123 on drive 0 with the suffix LO. This command also assigns memory addresses to the various program sections.
- 4. Since an intermediate file was not created in pass 1, all commands entered in pass 1 with the exception of MAP commands, must be repeated. In pass 2, the LOAD command generates the absolute code for the object file. Notice that all three files are loaded with one load command.
- 5. The "MAPU" command is not really necessary here, but was entered to verify that no undefined symbols exist.
- 6. A complete memory map is produced by the MAPF command. In the first part of the map (6a), any undefined external references are listed. In the next part (6b), the section type, the size, starting address, ending address, and size of the section's common block are listed for each program section. For example, PG123's DSCT area has a size of 42 (hex) bytes, of which 20 (hex) bytes are in common. The DSCT area starts at address \$6A and ends' at \$AB. The starting address of the various sections for each program module is given in the next map part (6c). As seen from the map, PG2 PSCT starts at address \$FD, which corresponds to the PG2

#### instruction:

# PGM2 CLRA

The fourth area of the map (6d) defines the size and starting address of any named common blocks. The PGl variable, CMSGST, which is the first variable in the DCOMM2 common block, is located at address \$8C. The final map feature provides an alphatized list of all global symbols by modules (6e,  $6\bar{f}$ ,  $6g$ ). The modules list in the order that they load. The PGl variable, "START," has an absolute address of \$B6.

7. To return to CODOS, the EXIT command is used. This command may be used to assign a starting execution address. In this example, PG123's starting address is is at \$B6, since the variable START appears as the operand on PGl's END statement. Two alternate methods of defining the starting execution address are:

#### EXIT= STAR.

#### or EXIT=\$B6

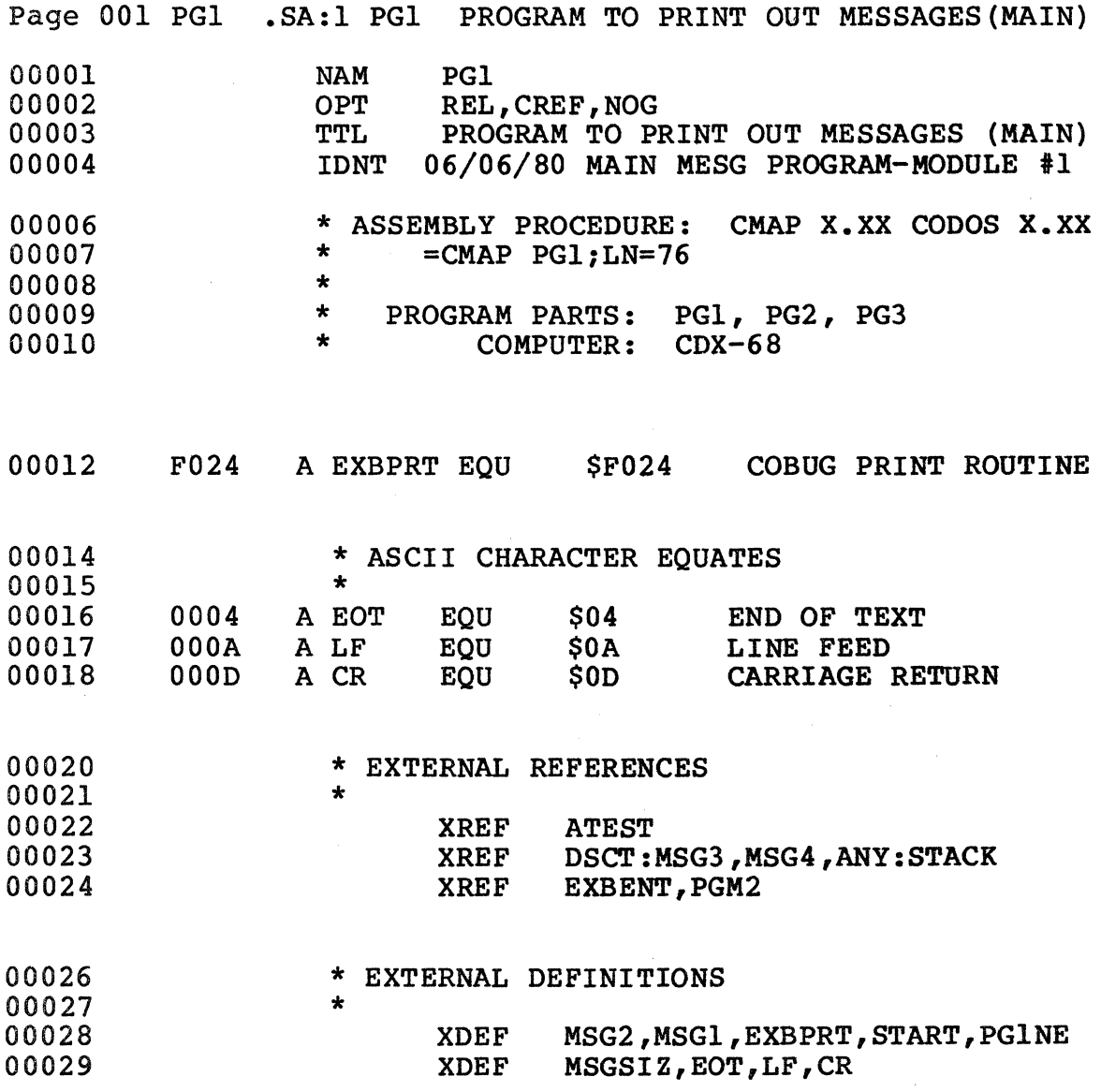

Figure 4-1. Message Program 1 (PGl)

Page 4-03

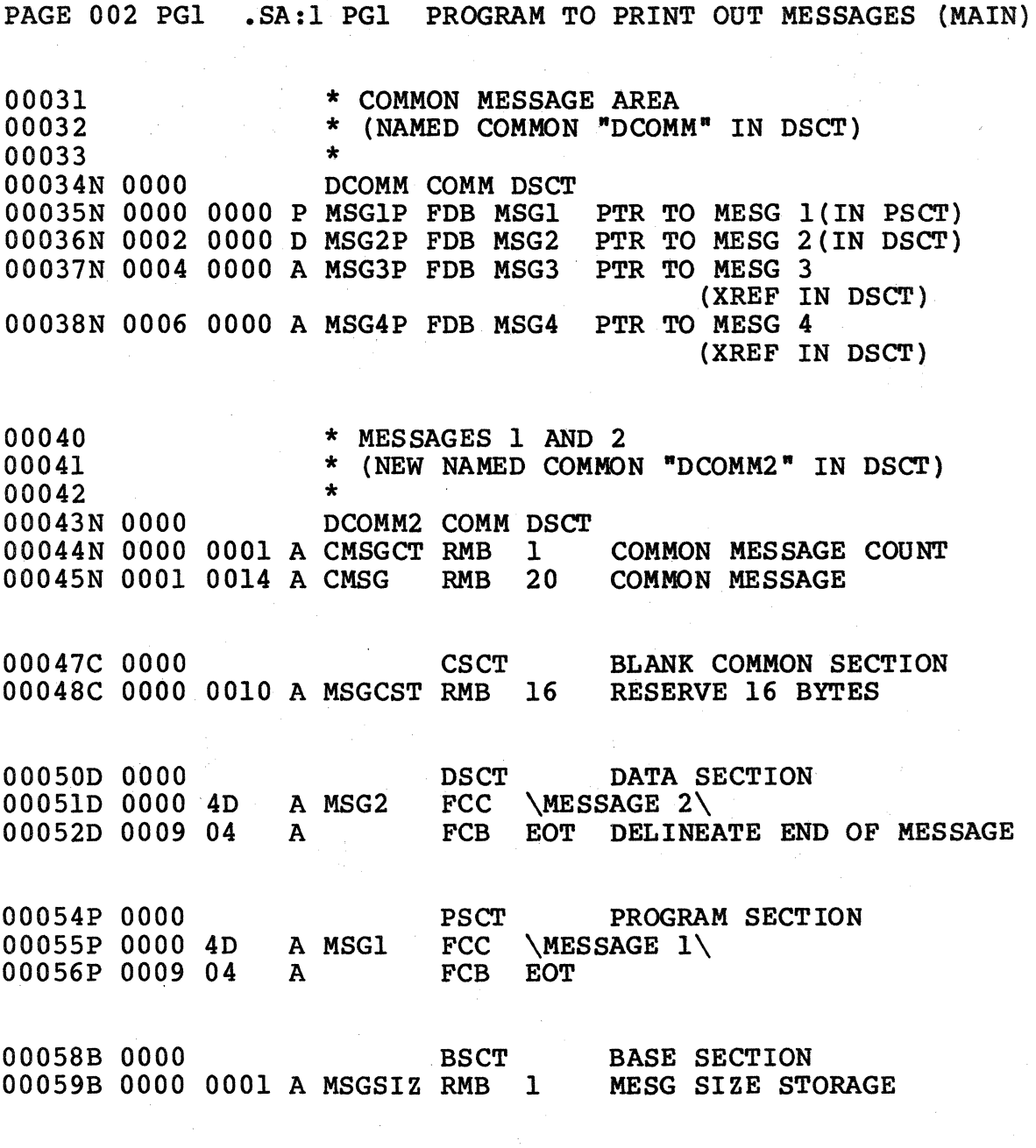

Figure 4-1. Message Program 1  $(PGI - cont'd)$ 

Page 4-04

PAGE 003 PGl .SA:1 PGl PROGRAM TO PRINT OUT MESSAGES (MAIN) 00061 00062 00063 00064P OOOA \* PROGRAM SECTION<br>\* EXECUTION STARTS AT "START" PSCT PROGRAM SECTION 00066P OOOA BE 0000 A START LOS #STACK SET UP STACK REGISTER 00067P 0000 FE 0000 N 00068P 0010 BO F024 A 00069P 0013 7E 0000 A 00070 00071 (XREF) LOX MSGlP GET MESSAGE 1 POINTER JSR EXBPRT PRINT MESSAGE l JMP PGM2 GO TO PROGRAM 2(XREF) 00072<br>00073P 0016 CE 0000 A PG<mark>lNE LDX #MSG3 GET MESSAGE 3 ADDRESS</mark> 00074P 0019 BD F024 A JSR EXBPRT PRINT MESSAGE 3 00075P 001C FE 0004 N OOlF BD 0022 CE 0025 BD F024 A 00078P \*<br>\* MOVE MESSAGE FROM CMSG IN D<mark>COMM2 TO BLANK COMMON</mark> \* \* PROGRAM 2 RETURNS TO THIS POINT (XDEF) F024 A 0000 A LDX MSG3P GET MESSAGE 3 POINTER JSR EXBPRT PRINT MESSAGE 3 AGAIN LDX #MSG4 PRINT MESSAGE 4 JSR EXBPRT 00072 00076P 00077P 00079 00080 00081 00082P \* 0028 CE 0000 C LDX tMSGCST MESSAGE DESTINATION ADDRESS 00083P 002B FF 0003 B 00084P 002E CE 0001 N LDX **#CMSG MESSAGE ADDRESS(FROM)** 00085P 0031 FF 0001 B 00086P 0034 F6 0000 N 00087P 0037 D7 00 B 00088P 0039 FE 0001 B LOOP1 LDX FROMPT GET SOURCE POINTER 00089P 003C A6 00 A 00090P 003E 08 00091P 003F FF 00092P 0042 FE 0003 B LDX TOPNTR GET DESTINATION POINTER 00093P 0045 A7 00 A 00094P 0047 08 00095P 0048 FF 0003 B 00096P 004B SA 00097P 004C 26 EB 0039 00098P 004E 7E 0000 A JMP ATEST GOTO PROGRAM W/ASCT REGIONS STX TOPNTR STX FROMPT LDAB CMSGCT MESSAGE LENGTH STAB MSGSIZ SAVE MESG LENGTH LDAA 0,X GET BYTE<br>INX UPDATE SOUR UPDATE SOURCE POINTER STX FROMPT STAA O,X SAVE BYTE INX UPDATE DESTINATION POINTER STX TOPNTR<br>DECB UPDA DECB UPDATE CHARACTER COUNTER BNE LOOP1 LOOP

> Figure 4-1. Message Program 1  $(PGI - con<sup>t</sup> d)$

OOlOOB 0001 BSCT DIRECT ADDRESSING SECTION 00101 \* NOTE:IF FORWARD REFERENCED, EXTENDED ADDR IS USED.<br>00102 \* THEREFORE ALL BSCT VARIABLES SHOULD BE 00102 \* THEREFORE ALL BSCT VARIABLES SHOULD BE 00103 \* DEFINED BEFORE REFERENCED. \* DEFINED BEFORE REFERENCED. 00104 \*<br>00105B 0001 00105B 0001 0002 A FROMPT RMB 2 FROM POINTER<br>00106B 0003 0002 A TOPNTR RMB 2 TO POINTER 0002 A TOPNTR RMB 2 00108D 000A DSCT DATA SECTION 00109D OOOA 96 01 B LDAA FROMPT \*\*DlRECT ADDRESSING USSD\*\* OOllOD OOOC DE 03 B LDX TOPNTR(EXAMPLES ONLY-NOT EXECUTED) " 00112<br>00113 000A P TTL CROSS REFERENCE TABLE<br>END START **START** TOTAL ERRORS 00000--00000

> Figure 4-1. Message Program 1  $(PGI - cont'd)$

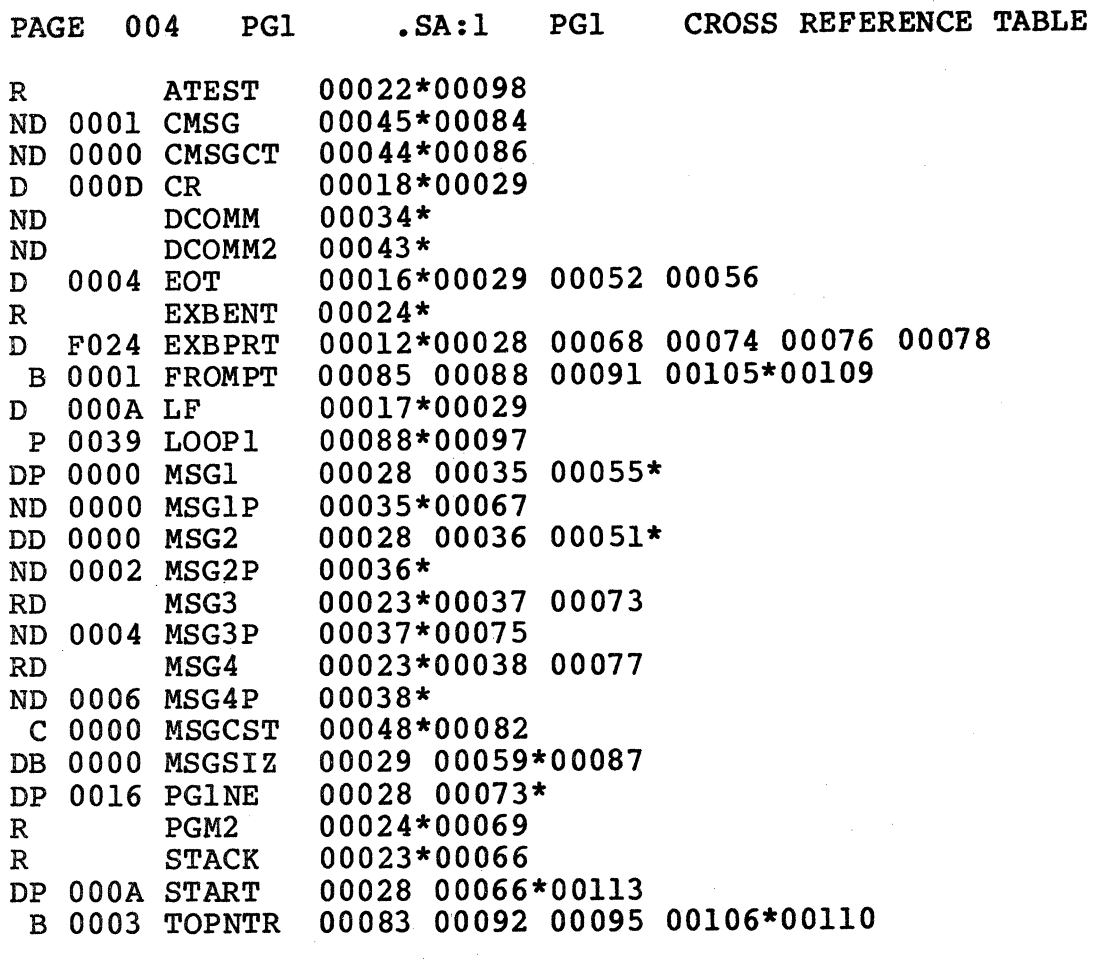

 $\hat{\boldsymbol{\gamma}}$ 

# Figure 4-1. Message Program l  $(PGI - cont'd)$

 $\sim$   $\sim$ 

![](_page_38_Picture_272.jpeg)

Figure 4-2. Message Program 2 (PG2)

![](_page_39_Picture_184.jpeg)

Figure 4-2. Message Program 2  $(PG2 \quad \text{cont}^{\dagger}d)$ 

 $\mathcal{A}_\mathrm{c}$ 

 $\sim$ 

![](_page_40_Picture_197.jpeg)

Figure 4-3. Message Program 3 (PG3)

 $=$ RLOAD CODOS LINKING LOADER REV X.XX COPYRIGHT BY CODEX 1980 (l)?LOAD=PGl.RO:O ------------- LOAD FIRST FILE (2)?LOAD=PG2,PG3 --------------LOAD OTHER TWO FILES (3)?0BJA=PG123 ---------------- START PASS 2 (4)?LOAD=PG1,PG2,PG3 ----------REPEAT PASS 1 COMMANDS (S)?MAPU ---------------------- PRINT UNDEFINED SYMBOLS MAP NO UNDEFINED SYMBOLS  $(6)$ ?MAPF ---------------------- PRINT FULL MEMORY/SYMBOL MAP<br>NO UNDEFINED SYMBOLS  $(6a)$ NO UNDEFINED SYMBOLS MEMORY MAP S SIZE STR END COMN A 0006 4510 4515 A 0006 4406 440B B OOlA 0020 0039 0000 (6b) C 0030 003A 0069 0030 D 0042 006A OOAB 0020 P 0073 OOAC OllE 0000 MODULE NAME BSCT DSCT PSCT<br>PG1 0020 006A 00AC PG1 0020 006A 00AC<br>
PG2 0025 0078 00FD PG2 0025 0078 00FD (6c)<br>PG3 003A 008C 0115 003A 008C 0115 COMMON SECTIONS NAME S SIZE STR DCOMM D 0008 008C (6d) DCOMM2 D 0018 0094 DEFINED SYMBOLS MODULE NAME: PGl CR A 000D EOT A 0004 EXBPRT A F024 LF A 000A<br>MSG1 P 00AC MSG2 D 006A MSGS1Z B 0020 PG1NE P 00C2 MSGl P OOAC MSG2 D 006A MSGSIZ B 0020 PGlNE P OOC2 (6e) START P OOB6 MODULE NAME: PG2<br>EXBENT A F564 MS MSG3 D 0078 MSG4 D 0082 PGM2 P 00FD (6f) STACK B 0039 MODULE NAME: PG3 ATEST A 4406 POWERS P 0015 (6g) (?)?EXIT------------------------- RETURN TO CODOS =

# Figure 4-4. Basic Loader Operation

# 4.2 LOADER OPERATIONS USING INTERMEDIATE FILES

As shown in the previous example, most commands must be re-entered during pass 2 of the Linking Loader. The use of an intermediate file eliminates the need to retype Linking Loader commands. Figure 4-5 is an example of the use of intermediate files. Commands used in the sequence are explained below, with the exception of those commands previously discussed.

- 1. The intermediate file feature is invoked by defining a new file for use as the intermediate file.
- 2. The IDON command turns the identifier option on to allow printing of the IDNT assembly directive as entered in the files.
- 3. This command line shows how more than one command may be specified on the same line by using the *"1"* feature. The STR command is used to define the starting section addresses of \$400 and \$1000 for DSCT and PCST, respectively. These starting addresses are reflected in the map generated in pass 2.
- 4. The CUR command with the "\" option causes the PSCT section of each module to start at an address which is modulo \$10 from the start of PSCT. This feature permits the user to easily debug relocatable programs, since modules start at convenient addresses. In Figure 4-5, the first PSCT for module PG2 starts at \$1070.
- 5. Notice that the loading order is different from the example in Figure 4-4. As each file/module loads, its identifier prints (Sa).
- 6. As in the previous example, the OBJA command initiates pass 2 of the Linking Loader. However, since the intermediate file feature is being used, pass 2 automatically performs without the user re-entering the commands. Notice the identifiers also print as each file/module loads.
- 7. The Linking Loader has completed processing all commands entered in pass 1. The user may now enter any non-load command, such as a MAP command or EXIT. In this case, all map output is directed to the line printer with the  $MO=\#LP$  command.
- 8. A full map is sent to the line printer to produce a hard copy with the MAPF command. The line printer map output is shown in Figure 2-3.
- 9. The object file is closed and control is returned to CODOS via the EXIT command.

=ROLOAD CODOS LINKING LOADER REV X.XX COPYRIGHT BY CODEX 1980  $(1)$ ?IF=TEMP--------------------CREATE INTERMEDIATE FILE = TEMP (2)?IDON------------------------TURN ON IDENTIFIERS (3)?STRD=\$400;STRP=\$1000;STRB=O-DEFINE STARTING SECTION ADDRESSES (4)?CURP=\\$10-------START PSCT ON MODULO 10 (HEX)BOUNDARIES (5)?LOAD=PG1, PG3, PG2------------LOAD FILES<br>PG1 08/10/80 MAIN MESG PROGRAM - 1 PGl 08/10/80 MAIN MESG PROGRAM - MODULE 1<br>(5a) PG3 08/10/80 ASCT ILLUSTRATION - MODULE 3 PG3 08/10/80 ASCT ILLUSTRATION - MODULE 3<br>PG2 08/10/80 MESG PRNTR SUBPROG - MODULE 2  $08/10/80$  MESG PRNTR SUBPROG - MODULE 2 (6)?0BJA=PG132-START PASS 2-CONTROLLED BY INTERMEDIATE FILE PGl 08/10/80 MAIN MESG PROGRAM - MODULE 1<br>PG3 08/10/80 ASCT ILLUSTRATION - MODULE 3 PG3  $08/10/80$  ASCT ILLUSTRATION - MODULE 3<br>PG2  $08/10/80$  MESG PRNTR SURPROG - MODULE 2  $08/10/80$  MESG PRNTR SUBPROG - MODULE 2 (7}?MO#LP------------ASSIGN MAP OUTPUT TO LINE PRINTER (8}?MAPF-------------FULL MEMORY/SYMBOL MAP TO LINE PRINTER (9)?EXIT-------------RETURN TO CODOS

Figure 4-5. Using an Intermediate File

# 4.3 LOADER OPERATIONS USING A LIBRARY FILE

The previous examples described the loading procedure performed with the LOAD command. In these examples, the user was aware of each module to be loaded. In other cases, the user may be aware of only the entry point name required to perform a desired function. In such instances, the user can create a file containing a collection of utility modules. The Linking Loader may be used to extract only the required modules from this library file. The use of a library file is shown in Figure 4-6, and a description of the various steps is explained below:

- 1. The CODOS MERGE command is used to build a library file PGLIB. This file contains the modules in files PGl, PG2, and PG3.
- 2. The use of the BASE command directs the Linking Loader to assign memory for CSCT, DSCT, and PSCT above the CODOS system area. As a result, the user program may be invoked directly as a CODOS command without using the LOAD command. However, if the program initializes BSCT, the CODOS LOAD command must be used to execute the program. The effect of the BASE command is shown in the program's memory map where CSCT, DSCT, and PSCT are assigned memory above \$2000.
- 3. All currently undefined symbols list via the MAPU command. In this example, the six undefined symbols correspond to the six external references in PGl.
- 4. The LIB command searches the file PGLIB for any modules which satisfy the current undefined symbols. Since PG2 and PG3 are modules in PGLIB that satisfy these undefined symbols (i.e., PG2 and PG3 have XDEF's for ATTEST, EXBENT MSG3, MSG4, PGM2, and STACK), they load via the LIB command. PGl, which is also in PGLIB, is not loaded again.
- 5. The second MAPU command shows that all external references have now been satisif ied.
- 6. The second pass of the Linking Loader initiates with the OBJA command and creates an object file with the name MESSAGE. The use of the suffix CM, along with the Loader's BASE command, permits the created file to be treated as a CODOS command (see item 9).
- 7. Since an intermediate file was not created during pass 1, all commands entered in pass 1 must repeat in pass 2. The MAP, END, and STR commands are the only exceptions to this rule.
- 8. The EXIT command completes pass 2 of the Linking Loader and returns to CODOS.
- 9. The file created by the Linking Loader acts as a CODOS command and loads and executes automatically.

(l)=MERGE PG1.RO,PG2.RO,PG3.RO,PGLIB.RO--BUILD LIBRARY FILE =RLOAD CODOS LINKING LOADER REV X.XX COPYRIGHT BY CODEX 1980 (2)?BASE-------------------------LOCATE PROGRAM ABOVE CODOS ?LOAD=PGl-------------------------LOAD FIRST FILE (3)?MAPU----------------------------PRINT UNDEFINED SYMBOLS ATEST EXBENT MSG3 MSG4 PGM2 STACK 0006 UNDEFINED SYMBOLS (4)?LIB=PGLIB------------------------SEARCH LIBRARY FILE (5)?MAPU----------------------------PRINT UNDEFINED SYMBOLS NO UNDEFINED SYMBOLS (6}?0BJA=MESSAGE.CM---------START PASS 2-BUILD COMMAND FILE (7)?BASE-----------------------------REPEAT PASS 1 COMMANDS ?LOAD=PGl;LIB=PGLIB ?MAPF-----------------------PRINT FULL MEMORY/SYMBOL MAP NO UNDEFINED SYMBOLS MEMORY MAP S SIZE STR END COMN A 0006 4510 4515 A 0006 4406 440B B OOlA 0020 0039 0000 C 0030 2000 202F 0030 D 0042 2030 2071 0020 P 0073 2072 20E4 0000 MODULE NAME BSCT DSCT PSCT PGl 0020 2030 2072 PG2 0025 203E 20C3 PG3 0038 2052 20DB COMMON SECTIONS NAME S SIZE STR DCOMM D 0008 2052 DCOMM2 D 0018 205A DEFINED SYMBOLS MODULE NAME: PGl CR A 000D EOT A 0004 EXBPRT A F024 LF A 000A<br>MSG1 P 2072 MSG2 D 2030 MSGSIZ B 0020 PG1NE P 2088 MSGl P 2072 MSG2 D 2030 MSGSIZ B 0020 PGlNE P 2088 START P 207C MODULE NAME: PG2 EXBENT A F564 MSG3 D 203E MSG4 D 2048 PGM2 P 20C3 STACK B 0039 MODULE NAME: PG3 ATEST A 4406 POWERS P 20DB (8)?EXIT-----------------RETURN TO CODOS (9)=MESSAGE--------------LOAD AND EXECUTE NEW CODOS COMMAND

Figure 4-6. Using a Library File

# 4.4 LOADER OPERATIONS USING A CHAIN FILE

For programs requiring more than a few modules, the use of the CODOS CHAIN command to link them, becomes a virtual necessity. It also provides a self-documenting listing of how to link the program. A sample chain file is shown in Figure 4-7. The use of this chain file is shown in Figure  $4-8$ , and a description of the various steps is explained below.

- 1. The chain file (LINK.CF) is invoked using the CODOS CHAIN command. There are five option parameters which are passed on to the chain file. This is the only line entered by the operator until (7).
- 2. The chain file pauses here to give the operator a chance to abort without destroying anything.
- 3. The previous map and object file delete.
- 4. The Linking Loader is invoked via the RLOAD command. The parameters from the command line (1) are substituted to define the section values.
- 5. Map output is directed to an output file called PG321.MO. This provides a permanent listing of the map output which can be listed at any time.
- 6. The CODOS LIST command is invoked to produce a hard copy of the map file on the line printer. Note the header of the map fifte on the fine princer. Hole the header substituted. The line printer listing of the map output files is shown in Figure 4-9.
- 7. The chain file processing ends and the input stream returns to the keyboard for operator input.

```
PAGE 001 LINK .CF:0
I* 
/* 
/* 
/* 
/* 
/* 
@*<br>@*<br>@******************************************** 
       ** LINK MESSAGE PROGRAMS CHAIN PROCESSOR **<br>** 08/10/80 **
       ** 08/10/80 ** 
       ******************************************* 
      WARNING!
@* 
                 GOING TO DELETE THE FOLLOWING FILES:<br>PG321.LO:0 (OLD OBJECT)
                      PG321.LO:0 (OLD OBJECT)<br>PG321.MO:0 (OLD RLOAD M
                                      (OLD RLOAD MAP)
@* 
@* 
@. 
@* 
@SET,M 8 
                 ABORT WITH 'BREAK' KEY OR 
                 STRIKE 'RETURN' TO CONTINUE...
DEL PG321.LO,PG321.MO 
@SET,M 0 
RLOAD 
!DON 
STRD=$%D%;STRP=$%P%;STRB=$%B% 
/IFS CP . 
CURP=\1\/ XIFLOAD=PG3,PG2,PG1 
MAPU 
OBJA=PG321 
STRD=$%D%;STRP=$%P%;STRB=$%B% 
/IFS CP 
CURP=\1\/XIF 
LOAD=PG3, PG2, PG1
MAPU 
MO=PG321.MO 
MAPF 
EXIT 
@*
```
## Figure 4-7. Listing of Chain File Invoking RLOAD

```
LIST PG321.MO;LH 
MESSAGE PROGRAM TEST RLOAD MAP - %DATE% 
@* 
/IFC B,D,P,DATE 
/* 
/* COCKPIT ERROR DETECTED! 
/* 
     MUST SPECIFY THE FOLLOWING OPTIONS: 
/* 
                             /* 
         B = START BASE SEGMENT ADDRESS (HEX, NO $)
\frac{1}{1}D = " DATA " (HEX, NO \S)<br>
P = " PROGRAM " " (HEX, NO \S)" PROGRAM "/* 
     DATE = TODAY'S DATE FOR MAP LISTING 
/* 
/* 
                OPTIONAL 
7*CP = HEX VALUE (NO \S) FOR "CURP=\\\* "COMMAND"/* 
\frac{1}{2} *** CHAIN ABORTED ***
/* 
/ABORT 
/XIF
```
Figure 4-7. Listing of Chain File Invoking RLOAD (cont'd}

(1)

=CHAIN LINK7DATE%10 AUG. 1980%,B%0%,D%400%,P%1000%,CP%100% \*\*\*\*\*\*\*\*\*\*\*\*\*\*\*\*\*\*\*\*\*'\*\*\*\*\*\*\*\*\*\*\*\*\*\*\*\*\*\*\*\*\* \*\* LINK MESSAGE PROGRAMS CHAIN PROCESSOR \*\*<br>\*\* 08/10/80 \*\* \*\*  $08/10/80$  \*\* \*\*\*\*\*\*\*\*\*\*\*\*\*\*\*\*\*\*\*\*\*\*\*\*\*\*\*\*\*\*\*\*\*\*\*\*\*\*\*\*\*\*\* @\*  $@*$  WARNING! GOING TO DELETE THE FOLLOWING FILES:<br> $@*$  ------- PG321.LO:0 < OLD OBJECT> @\* ------- @\* PG321.LO:0 < OLD OBJECT><br>PG321.MO:0 < OLD RLOAD M. PG321.MO:O <OLD RLOAD MAP> @\* @\*  $(2)$   $\theta$ . @\* @SET FOFF 0800 ABORT WITH 'BREAK' KEY OR ABORT WITH 'BREAK' KEY OR<br>STRIKE 'RETURN' TO CONTINUE . . . (3) DEL PG321.LO, PG321.MO<br>PG321.LO:0 DELE PG321 .LO:0 DELETED<br>PG321 .MO:0 DELETED .MO: 0 DELETED @SET FOFF 0000 (4) RLOAD CODOS LINKING LOADER REV X.XX COPYRIGHT BY CODEX 1980 ?!DON ?STRD=\$400; STRP=\$1000; STRB=\$0 ?CURP=\\$100 ?LOAD=PG3, PG2, PG1<br>PG3 08/10/8 PG3 08/10/80 ASCT ILLUSTRATION - MODULE 3 PG2 08/10/80 MESG PRNTR SUBPROG - MODULE 2 PGl  $08/10/80$  MAIN MESG PROGRAM - MODULE 1 ?MAPU NO UNDEFINED SYMBOLS ?OBJA=PG321 ?STRD=\$400;STRP=\$1000;STRB=\$0 ?CURP=\\$100 ?LOAD=PG3,PG2,PG1 PG3 08/10/80 ASCT ILLUSTRATION - MODULE 3 PG2 08/10/80 MESG PRNTR SUBPROG - MODULE 2 PGl 08/10/80 MAIN MESG PROGRAM - MODULE 1 ?MAPU NO UNDEFINED SYMBOLS (5)?MO=PG321.MO ?MAPF ?EXIT @\* (6)LIST PG321.MO;LH ENTER HEADING:MESSAGE PROGRAM TEST RLOAD MAP-10 AUG. 1980 @\* END CHAIN  $(7)$ =LOAD PG321;V ----------------------LOAD OBJECT PROGRAM Figure 4-8. Using a Chain file and RLOAD

PAGE 001 PG321 .MO:0 MESSAGE PROGRAM TEST RLOAD MAP -<br>10 AUG. 1980

NO UNDEFINED SYMBOLS

MEMORY MAP

s SIZE STR END COMN A 0006 4510 4515 A 0006 4406 440B B OOlA 0000 0019 0000 c 0030 0020 004F 0030 D 0042 0400 0441 0020 p 0251 1000 1250 0000

![](_page_51_Picture_113.jpeg)

COMMON SECTIONS

NAME S SIZE STR DCOMM D 0008 0422 DCOMM2 D 0018 042A

DEFINED SYMBOLS

- MODULE NAME: PG3<br>ATEST A 4406 **POWERS P 1000**
- MODULE NAME: PG2<br>EXBENT A F564 MSG3 D 0400 MSG4 D 040A PGM2 P 1100 STACK B 0014

MODULE NAME : PGl CR A 000D EOT A 0004 EXBPRT A F024 LF A 000A<br>MSG1 P 1200 MSG2 D 0414 MSGS1Z B 0015 PG1NE P 1216 MSG2 D 0414 MSGSIZ B 0015 PGlNE P 1216 START P 120A

Figure 4-9. Map Output File Listing

Page 4-21

 $\label{eq:2.1} \begin{split} \mathcal{L}_{\text{max}}(\mathbf{r}) & = \frac{1}{2} \sum_{i=1}^{N} \mathcal{L}_{\text{max}}(\mathbf{r}) \mathcal{L}_{\text{max}}(\mathbf{r}) \\ & = \frac{1}{2} \sum_{i=1}^{N} \mathcal{L}_{\text{max}}(\mathbf{r}) \mathcal{L}_{\text{max}}(\mathbf{r}) \mathcal{L}_{\text{max}}(\mathbf{r}) \mathcal{L}_{\text{max}}(\mathbf{r}) \mathcal{L}_{\text{max}}(\mathbf{r}) \mathcal{L}_{\text{max}}(\mathbf{r}) \mathcal{L}_{\text{max}}(\mathbf$ 

 $\label{eq:2.1} \frac{1}{\sqrt{2}}\left(\frac{1}{\sqrt{2}}\right)^{2} \left(\frac{1}{\sqrt{2}}\right)^{2} \left(\frac{1}{\sqrt{2}}\right)^{2} \left(\frac{1}{\sqrt{2}}\right)^{2} \left(\frac{1}{\sqrt{2}}\right)^{2} \left(\frac{1}{\sqrt{2}}\right)^{2} \left(\frac{1}{\sqrt{2}}\right)^{2} \left(\frac{1}{\sqrt{2}}\right)^{2} \left(\frac{1}{\sqrt{2}}\right)^{2} \left(\frac{1}{\sqrt{2}}\right)^{2} \left(\frac{1}{\sqrt{2}}\right)^{2} \left(\$ 

 $\sim 10^{-1}$ 

# APPENDIX A - LINKING LOADER COMMANDS

Command<br>-------

IDOF

!DON

**IFON** 

!NIT

Function<br>--------

Control Commands

 $BASE$  [= $\langle number \rangle$ ]

LOAD CSCT, DSCT, and PSCT above defined address (default=CODOS compatible)

EXIT  $\left\{\begin{matrix} \langle \text{name1} \rangle \\ \langle \text{number} \rangle \end{matrix}\right\}$ <number> Give control to the disk operating system

Suppress identification printing

Print module identification information

 $IF =$ Specify the intermediate file

IFOF Intermediate file mode off

Intermediate file mode on

Initialize the Loader

Initiates Pass 2

```
\text{MO}=\begin{cases} \text{&} \text{divice} \end{cases}-name)MAP output
```
Load Directives

OBJA=<f-name>

LIB= $\langle$ f-name> $\vert$ , [ $\langle$ f-name>]  $\vert$  0 : Enter file mode LOAD=<f-name> $\left[\int_{0}^{2\pi}$  [<f-name>] Load the indicated file(s)/ module (s)

![](_page_54_Figure_0.jpeg)

#### APPENDIX B - LINKING LOADER ERROR MESSAGES

Errors detected by the Linking Loader, while processing a command or loading a module, results in an error message<br>printing at the user terminal. These errors are divided into printing at the user terminal. two classifications: fatal errors and non-fatal (warning) errors. When the Linking Loader detects a non-recoverable error, a fatal error message prints. Any commands not processed on the last command line are ignored and a new prompt prints. If the Linking Loader can recover from an error, only a warning message prints.

Fatal Error Messages

Message

- BAE BSCT Assignment Error the combined size of BSCT is greater than the amount that can be allocated in the defined BSCT area.
- COV Common Overflow the size of a section's common is greater than 65,535.
- GAE General Assignment Error the Linking Loader cannot assign absolute memory addresses. This may result from:
	- address conflicts associated with ASCT's
	- user assignment of section addresses
	- the combined length of all sections exceeding 65,535
	- the order in which the Loader assigns memory.
- ICM Illegal Command

I

- IOR Illegal Object Record the input module is not a valid relocatable object module.
- ISA Illegal Stream Assignment this error occurs when an invalid I/O device is assigned to a Linking Loader I/O stream.
- ISY Illegal Syntax error in the option or specification field of a command. This error may also occur when a command is not terminated by a semicolon, space, or carriage return.
- LOV Local Symbol Table Overflow not enough memory for all the local (external) symbols defined by the current object module. Check for contiguous memory from location O.
- GOV Global Symbol Table Overflow not enough memory for all the global (external} symbols defined by the object modules. Check for contiguous memory from location O,
- PHS Phase Error the absolute address assigned to a global symbol at the end of Pass 1 does not agree with the address computed during Pass 2.
- SOV Section Overflow the size of a section is greater than 65,535.
- UAE User Assignment Error the user has incorrectly defined load addresses. Use the MAPC command to produce a map for determining the cause of this error. The UAE error occurs when:
	- the user defined end address is less than the user defined start address
	- the space allocated by the user defined start and end addresses is less than that required for the section
	- the user has defined load section addresses which overlap
	- the user defined execution address is out of range
	- the user has defined ASCT below \$20
	- the user has initialized locations in BSCT which are assigned below \$20
- UIF Undefined "IF" File
- UOI Undefined Object Input File

# warning Messages

- IAM <address> Illegal,Address Mode a global symbol is referenced as a one-byte operand, and the most significant byte of the global symbol address is<br>non-zero. One byte relocation is performed, using only the least significant byte of the global symbol address. The warning message indicates the absolute address of such a reference.
- MDS <symbol> Multiply Defined Symbol the Linking Loader has encountered another definition for the previously defined global symbol. Only the first definition is valid. This can also be caused by section conflicts for the symbol (i.e., defined via an EOU directive (ASCT), and referenced in another module as BSCT.
- UDS <symbol> Undefined Symbol the symbol was not defined during Pass 1. A load address of zero is assumed.

 $\label{eq:2.1} \frac{1}{\sqrt{2}}\left(\frac{1}{\sqrt{2}}\right)^{2} \left(\frac{1}{\sqrt{2}}\right)^{2} \left(\frac{1}{\sqrt{2}}\right)^{2} \left(\frac{1}{\sqrt{2}}\right)^{2} \left(\frac{1}{\sqrt{2}}\right)^{2} \left(\frac{1}{\sqrt{2}}\right)^{2} \left(\frac{1}{\sqrt{2}}\right)^{2} \left(\frac{1}{\sqrt{2}}\right)^{2} \left(\frac{1}{\sqrt{2}}\right)^{2} \left(\frac{1}{\sqrt{2}}\right)^{2} \left(\frac{1}{\sqrt{2}}\right)^{2} \left(\$ 

**. codex**  A Subsidiary of  $\left(\overline{\mathsf{A}\mathsf{A}}\right)$  **MOTOROLA INC.** 

# **CODEX CORPORATION**  20 Cabot Boulevard Mansfield, Massachusetts 02048

# **CODEX PHOENIX**

INTELLIGENT TERMINAL SYSTEMS 2002 West 10th Place Tempe, Arizona 85281 (602) 994-6580

Member of **IDCMA** 

 $\begin{matrix} \end{matrix}$ 

I

...